# Simulering af gasser og væsker på RUC's supercomputer

I denne opgave skal I bruge GPU clusteret på Roskilde Universitet til at lave simuleringer af jeres helt egen blanding af ædelgas-atomer. Som I nok husker, er ædelgasserne de grundstoffer, der ligger længst til højre i det periodiske system, nemlig: He, Ne, Ar, Kr, Xe og Ra.

Et ædelgas-atom vekselvirker meget svagt med andre atomer – det forklarer, hvorfor de ikke danner molekyler, og derfor er det forholdsvis let at modellere dem.

Simuleringerne på supercomputeren sættes i gang over nettet. Som input til simuleringerne skal I tage nogle valg: Antal atomer og hvilke atomer der er tale om, hvilken densitet simuleringen skal køre med, og hvilket temperaturinterval simuleringen køres over.

Når simuleringerne er færdige, får I en figur, som viser trykket som funktion af temperatur og et par videoer, som viser atomernes bevægelser ved henholdsvis den højeste og den laveste temperatur.

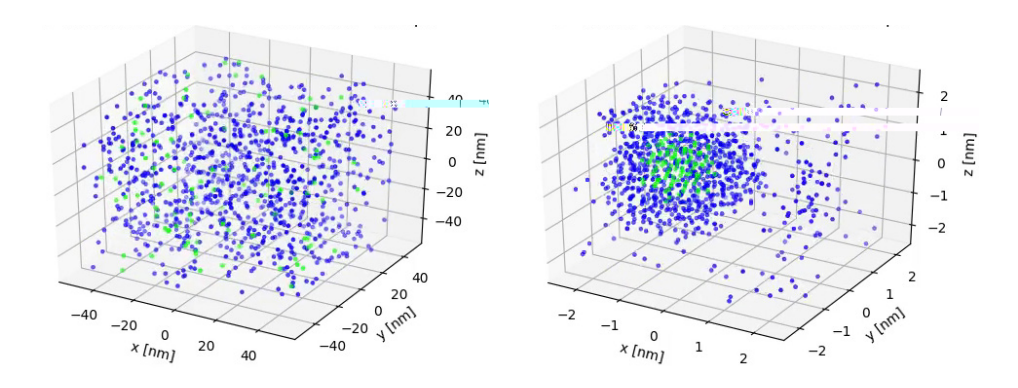

Figur 1: Et eksempel fra den He-Ne (helium-neon) blanding, der bruges i en såkaldt He-Ne laser. Til venstre er der lavt tryk og stuetemperatur. Til højre er der højt tryk og lav temperatur (10 K).

#### Udarbejdet af:

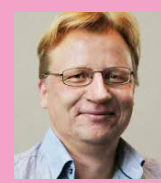

Thomas Schrøder Professor i fysik Roskilde Universitet

Forsker i dynamikken i uordnede systemer, herunder: Viskøse (sejtflydende) væsker, frekvensafhængig ledningsevne i glasser samt såkaldte "random walks" på fraktale strukturer. Udvikler teori og laver simuleringer på supercomputer.

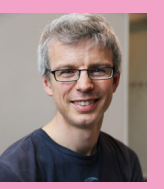

l

Nick Bailey Lektor i fysik Roskilde Universitet

Udvikler og tester teorier for materialer, herunder væsker og glas, ved brug af supercomputer.

- Opgaverne løses med udgangspunkt i artiklen: "Computer-simulering i fysik hvorfor fysikere på Roskilde Universitet har bygget en af Danmarks hurtigste supercomputere" og filmen "Computersimulering af gasser og væsker", som begge findes på [https://ruc.dk/](https://ruc.dk/undervisningspakke-simulering) [undervisningspakke-simulering](https://ruc.dk/undervisningspakke-simulering)
- Læs mere om materialeforskning på Roskilde Universitet på [www.ruc.dk/glas-og-tid](http://www.ruc.dk/glas-og-tid)
- Lær mere om dine karrieremuligheder inden for fysik ved at se filmen om Rasmus Godiksen, kandidat fra RUC, som arbejder med simulering og modellering i virkeligheden. Se [https://ruc.dk/](https://ruc.dk/karriereprofil-rasmus-godiksen) [karriereprofil-rasmus-godiksen](https://ruc.dk/karriereprofil-rasmus-godiksen)

## Opgave 1: Find en realistisk densitet til simuleringen

Før I kan indtaste rimelige og realistiske værdier i simuleringen, besvares de følgende 3 spørgsmål.

1. Hvor mange atomer er der i en liter væske?

Hint: Tænk på vægten af en liter (fx vand) og massen af et typisk atom. Bemærk: Der findes ikke et præcist svar til dette spørgsmål - der er tale om en størrelsesorden (altså indenfor en faktor ti).

2. Hvor mange atomer er der i en liter gas?

Som hjælp anbefaler vi, at man bruger idealgasloven. Den version I kender, ser nok sådan ud: pV=nRT , hvor P er trykket, V er volumen, n er antal mol i gassen, R er gaskonstanten og T er temperaturen (den absolutte temperatur, målt i Kelvin).

Da vi er mere interesserede i antal atomer (N) og ikke antal mol (n), giver det mening at huske, at Avogadros tal N<sub>^</sub> er antal atomer i et mol af et stof. Derfor kan vi sige at N= n N<sub>,</sub> , altså, at antallet af atomer er lig med, hvor mange mol af stoffet der er ganget med, hvor mange atomer der er per mol.

Med ligningen, kan vi sætte n=N/ N<sub>a</sub> i den idealgaslov du normalt bruger, hvilket giver os:

 $pV$ = N/ N<sub>A</sub> RT = N (R/N<sub>A</sub>) T.

Forholdet i parentesen R/N<sub>A</sub> har et andet navn, nemlig Boltzmanns konstant:  $k_{\scriptscriptstyle B}$ =1.38 x10<sup>-23</sup> J/K. På denne måde kommer vi frem til "fysikerens version" af idealgasloven:

### pV=Nk<sub>B</sub>T

3. Hvor mange atomer er der i en kubik-nanometer gas?

Hint: Brug svaret fra spørgsmål B og definitionen på en kubik-nanometer.

# Opgave 2: Sæt en simulering over

Find hjemmesiden **[euclid.ruc.dk/gas](http://euclid.ruc.dk/gas)** og følg vejledningen her, for at starte en simulering:

- 1. Indtast antal atomer af He, Ne, Ar, Kr, Xe og Ra. For at holde simuleringstiden rimelig kort bør I ikke vælge meget mere end ca. tusind atomer i alt. (GPUerne kan ellers klare op til et par millioner).
- 2. Indtast en densitet som antal atomer per kubik-nanometer, baseret på, hvad I har regnet i øvelsen ovenfor.
- 3. Indtast en start-temperatur og en slut-temperatur. Der køres 10 simuleringer i alt, ved 10 temperaturer fra start til sluttemperaturen. Simuleringen starter altid med den højeste temperatur og køles derefter til den laveste temperatur.
- 4. Navngiv jeres simulering.
- 5. Klik på "Send til simulering". Simuleringen sendes nu til supercomputeren på RUC.
- 6. Linket "Gå til resultatsiden", fører jer over til den side, hvor resultaterne fra simuleringen bliver lagt op, når de er klar. Hele processen tager et par minutter, og tingene bliver vist i takt med, at data kommer fra supercomputeren. Det kan være nødvendig at trykke refresh/ reload på din browser.

Simuleringen starter med den højeste temperatur og køles så ned i 10 trin. Resultaterne består af:

- En lille video af både den første og den sidste simulering (ved hhv. den højeste og den laveste temperatur). - En figur, hvor man ser trykket som funktion af temperaturen.

De relevante filer vises ved toppen og kan downloades: Videoerne som .mp4 filer, data for trykket som .dat fil og figuren som en .png fil. De parametre, I har brugt, findes i filen simuleringsparametre.txt. De kan også være smarte at gemme som note på opsætningen.

# Opgave 3: Undersøgelse af ædelgasblandinger

1. Find en densitet og et temperatur-interval, hvor idealgasloven gælder.

Hvis vi isolerer trykket p i idealgas-loven, får vi

 $p = (N/V) k_B T$ 

hvor N/V er antal atomer/molekyler per volumen, også kaldet densiteten  $ρ$ (rho). Ligningen viser, at et plot af trykket 'p' som funktion af temperaturen 'T', skal være en ret linie der går gennem (0,0) – hvis ideal-gas loven gælder. Denne linje er af computeren automatisk lagt ind på p,T-plottet.

Hint: Hvis I ser klumper af atomer, er det et tegn på, at gassen begynder at kondensere til en væske, så kan man ikke forvente, at idealgas-loven gælder. Tænk over om I skal hæve eller sænke densiteten.

2. Når I har fundet en densitet og et temperaturområde, hvor idealgasloven gælder, så find et område, hvor gassen begynder at kondensere.

# OPGAVESÆT

## Ekstraopgave til særligt interesserede

Som I har set, gælder idealgas-ligningen ikke altid – den er en god approksimation til virkeligheden ved lave densiteter. Fysikere har gennem tiderne arbejdet på at kunne beskrive gasser og væsker mere præcist. En af de ligninger, man har foreslået, er den såkaldte Van der Waals ligning. For en given gas, ved konstant densitet, forudsiges trykket med denne ligning: p = AT-B, hvor A og B er konstanter.

I kan læse mere om Van der Waals ligning på hjemmesiden: <http://hyperphysics.phy-astr.gsu.edu/hbase/Kinetic/waal.html>. (Bemærk, at på hjemmesiden er Van der Waals ligningen opskrevet på en lidt anden måde, udfra hvilken man udleder, hvordan A og B afhænger af densiteten).

Prøv at finde et område (densitet og temperatur-interval), hvor Van der Waals ligningen gælder, men hvor idealgasloven ikke gælder. Ved at downloade filen 'isochore.dat' fra listen af filer i jeres egen simulering, kan I få data for tryk og temperatur, som I så kan fitte til en ret linje. Er der områder, hvor den ikke fitter pænt?

# Du kan læse Fysik på Roskilde Universitet

#### Sådan er studiet

På Roskilde Universitet er Fysik og Physics **en del af den** Naturvidenskabelige Bachelor. Det første år bliver du trænet i centrale naturvidenskabelige teorier, metoder og modeller på højeste niveau. På andet og tredje år specialiserer du dig i to fag. Det giver dig et stærkt fundament og gør dig til en dygtig fysiker, der samtidig kan tænke på tværs af de naturvidenskabelige fag.

#### Fysik eller Physics kan læses i kombination med ét af flg. fag:

#### Fysik

- Environmental Biology
- Filosofi og Videnskabsteori
- Kemi

Se mere om kombinationsmulighederne på ruc.dk/bachelor/fysik

#### Physics

- Chemistry
- Computer Science
- Datalogi
- **Mathematics**
- Molecular Biology

Se mere om kombinationsmulighederne på: ruc.dk/bachelor/physics

På kandidatuddannelsen kan du læse Physics and Scientific Modelling.

#### Sådan er din hverdag

Fra start til slut i studiet er du tæt på forskerne. Gennem dine projekt- og kursusvalg arbejder du videnskabeligt og kan være med til at skabe innovative løsninger på virkelighedens problemer. Dit projektarbejde kan måske indgå som en del af et større forskningsprojekt, eller du kan samarbejde med eksterne virksomheder og organisationer, hvis du har lyst til det.

På hvert semester arbejder du halvdelen af tiden med kurser inden for det naturvidenskabelige område. Nogle kurser er obligatoriske og giver dig den nødvendige faglige ballast. Men der er også kurser, du selv vælger efter interesse. Den anden halvdel af tiden arbejder du med et projekt.

Projektarbejdsformen skærper din evne til at analysere og samarbejde, og du kan samtidig fordybe dig i det, du finder fagligt interessant. Karrieremæssigt lærer du således at mestre en række af de færdigheder, erhvervslivet efterspørger allermest; evnen til at projektlede, samarbejde, kommunikere, nytænke og løse komplekse problemer.

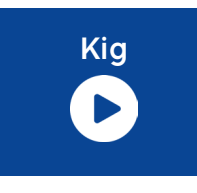

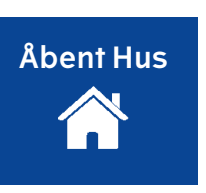

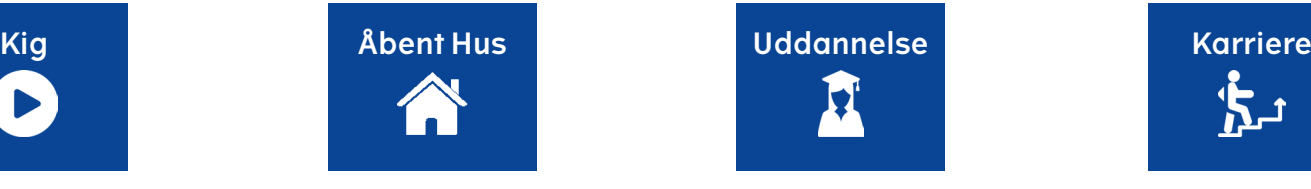

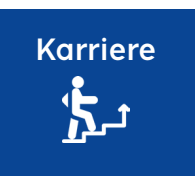